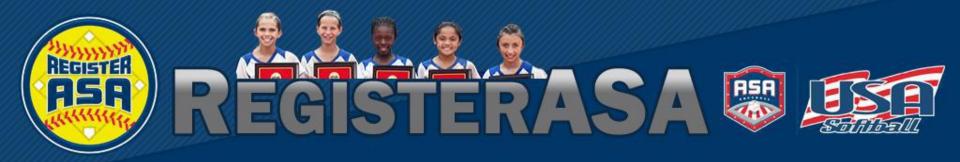

Version 1.04 Rev 2015.01

#### www.RegisterASA.com

2015 Season

The process of taking a background check is determined by the rules in your local association. If you are unclear on the background check rules in your local area please click <a href="here">here</a> to search your local ASA contact directory.

"Team
Administrator",
"Coach", or
"Umpire" selected
in the dropdown
box. If it is not
appearing, please
click the profile link
and save the
appropriate roles in
your "Personal Info".

Select Background Check tab and click on purchase button.

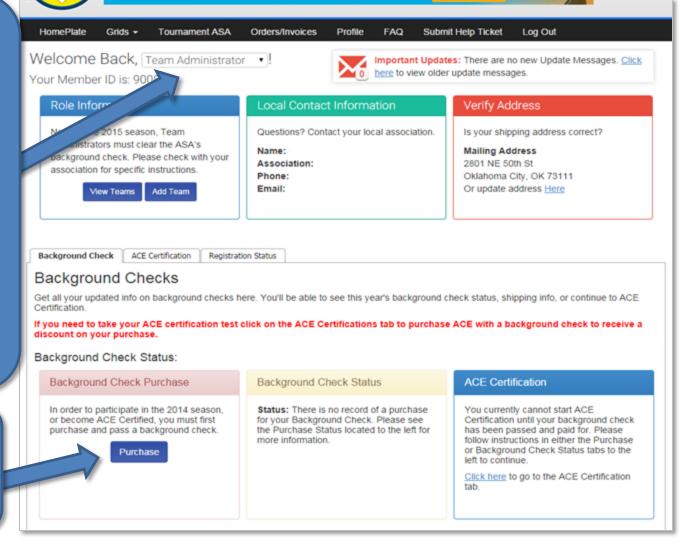

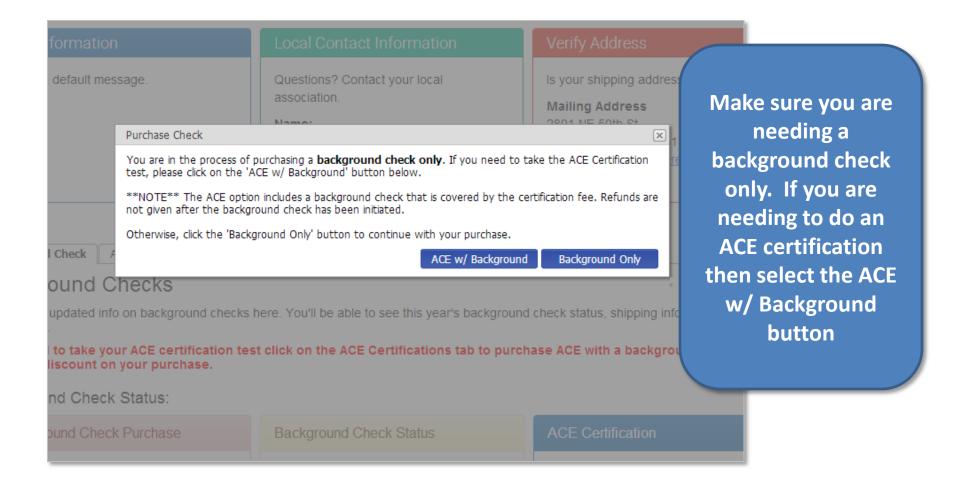

| HomePlate                                                                                                    | Grids ▼      | Tournament ASA                                                                                                    | Orders/Invoices    | Profile    | FAQ        | Submit Help Ticket                      | Log Out                                                  |  |
|----------------------------------------------------------------------------------------------------|--------------|----------------------------------------------------------------------------------------------------|--------------------|------------|------------|-----------------------------------------|----------------------------------------------------------|--|
| check. The drive                                                                                                    | at the infor | mation displayed belo                                                                                                    | edite a background | check if a | ın İssue a | rises. Other informatio                 | to submit your background<br>on that will be sent to our |  |
| Date of Birth:                                                                                                    |              | 5/20/1977                                                                                                    |                    |            | ense#:     | 846582148                               |                                                          |  |
| First Name:                                                                                                    |              | Jean                                                                                                    |                    |            |            | 2801 NE 50th St                         |                                                          |  |
| Suffix:                                                                                                    |              |                                                                                                    |                    |            |            | Oklahoma City                           | Oklahoma City                                            |  |
| Middle Name:                                                                                                    |              |                                                                                                    |                    | State:     |            | ОК                                      | ОК                                                       |  |
| Last Name:                                                                                                    |              | Poole                                                                                                    |                    |            |            | 73111                                   | 73111                                                    |  |
| Amount to Charge: Payment Method: Credit Card Number: CC Security Code: Card Expiration Month: Card Expiration Year: |              | Fill out all information boxes including payment information. Checkmark the consent box after reading the consent form then click the Submit Payment & Start Background Check Button. |                    |            |            |                                         |                                                          |  |
| Terms: Submit Payment 8                                                                                              | C            | Consent Form. Click I                                                                                                    |                    |            |            | orth in the Amateur So<br>consent form. | oftball Association's                                    |  |

To check the status of a Background Check login and view the Background Check Status under the Background Check tab.

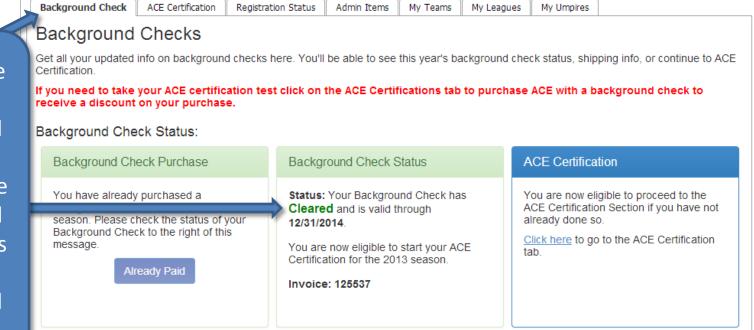

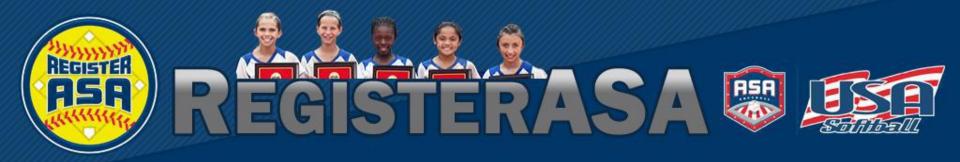

Version 1.04 Rev 2015.01

#### www.RegisterASA.com

2015 Season